# Old Company Name in Catalogs and Other Documents

On April 1<sup>st</sup>, 2010, NEC Electronics Corporation merged with Renesas Technology Corporation, and Renesas Electronics Corporation took over all the business of both companies. Therefore, although the old company name remains in this document, it is a valid Renesas Electronics document. We appreciate your understanding.

Renesas Electronics website: http://www.renesas.com

April 1st, 2010 Renesas Electronics Corporation

Issued by: Renesas Electronics Corporation (http://www.renesas.com)

Send any inquiries to http://www.renesas.com/inquiry.

#### **Notice**

- 1. All information included in this document is current as of the date this document is issued. Such information, however, is subject to change without any prior notice. Before purchasing or using any Renesas Electronics products listed herein, please confirm the latest product information with a Renesas Electronics sales office. Also, please pay regular and careful attention to additional and different information to be disclosed by Renesas Electronics such as that disclosed through our website.
- 2. Renesas Electronics does not assume any liability for infringement of patents, copyrights, or other intellectual property rights of third parties by or arising from the use of Renesas Electronics products or technical information described in this document. No license, express, implied or otherwise, is granted hereby under any patents, copyrights or other intellectual property rights of Renesas Electronics or others.
- 3. You should not alter, modify, copy, or otherwise misappropriate any Renesas Electronics product, whether in whole or in part.
- 4. Descriptions of circuits, software and other related information in this document are provided only to illustrate the operation of semiconductor products and application examples. You are fully responsible for the incorporation of these circuits, software, and information in the design of your equipment. Renesas Electronics assumes no responsibility for any losses incurred by you or third parties arising from the use of these circuits, software, or information.
- 5. When exporting the products or technology described in this document, you should comply with the applicable export control laws and regulations and follow the procedures required by such laws and regulations. You should not use Renesas Electronics products or the technology described in this document for any purpose relating to military applications or use by the military, including but not limited to the development of weapons of mass destruction. Renesas Electronics products and technology may not be used for or incorporated into any products or systems whose manufacture, use, or sale is prohibited under any applicable domestic or foreign laws or regulations.
- 6. Renesas Electronics has used reasonable care in preparing the information included in this document, but Renesas Electronics does not warrant that such information is error free. Renesas Electronics assumes no liability whatsoever for any damages incurred by you resulting from errors in or omissions from the information included herein.
- 7. Renesas Electronics products are classified according to the following three quality grades: "Standard", "High Quality", and "Specific". The recommended applications for each Renesas Electronics product depends on the product's quality grade, as indicated below. You must check the quality grade of each Renesas Electronics product before using it in a particular application. You may not use any Renesas Electronics product for any application categorized as "Specific" without the prior written consent of Renesas Electronics. Further, you may not use any Renesas Electronics product for any application for which it is not intended without the prior written consent of Renesas Electronics. Renesas Electronics shall not be in any way liable for any damages or losses incurred by you or third parties arising from the use of any Renesas Electronics product for an application categorized as "Specific" or for which the product is not intended where you have failed to obtain the prior written consent of Renesas Electronics. The quality grade of each Renesas Electronics product is "Standard" unless otherwise expressly specified in a Renesas Electronics data sheets or data books, etc.
	- "Standard": Computers; office equipment; communications equipment; test and measurement equipment; audio and visual equipment; home electronic appliances; machine tools; personal electronic equipment; and industrial robots.
	- "High Quality": Transportation equipment (automobiles, trains, ships, etc.); traffic control systems; anti-disaster systems; anticrime systems; safety equipment; and medical equipment not specifically designed for life support.
	- "Specific": Aircraft; aerospace equipment; submersible repeaters; nuclear reactor control systems; medical equipment or systems for life support (e.g. artificial life support devices or systems), surgical implantations, or healthcare intervention (e.g. excision, etc.), and any other applications or purposes that pose a direct threat to human life.
- 8. You should use the Renesas Electronics products described in this document within the range specified by Renesas Electronics, especially with respect to the maximum rating, operating supply voltage range, movement power voltage range, heat radiation characteristics, installation and other product characteristics. Renesas Electronics shall have no liability for malfunctions or damages arising out of the use of Renesas Electronics products beyond such specified ranges.
- 9. Although Renesas Electronics endeavors to improve the quality and reliability of its products, semiconductor products have specific characteristics such as the occurrence of failure at a certain rate and malfunctions under certain use conditions. Further, Renesas Electronics products are not subject to radiation resistance design. Please be sure to implement safety measures to guard them against the possibility of physical injury, and injury or damage caused by fire in the event of the failure of a Renesas Electronics product, such as safety design for hardware and software including but not limited to redundancy, fire control and malfunction prevention, appropriate treatment for aging degradation or any other appropriate measures. Because the evaluation of microcomputer software alone is very difficult, please evaluate the safety of the final products or system manufactured by you.
- 10. Please contact a Renesas Electronics sales office for details as to environmental matters such as the environmental compatibility of each Renesas Electronics product. Please use Renesas Electronics products in compliance with all applicable laws and regulations that regulate the inclusion or use of controlled substances, including without limitation, the EU RoHS Directive. Renesas Electronics assumes no liability for damages or losses occurring as a result of your noncompliance with applicable laws and regulations.
- 11. This document may not be reproduced or duplicated, in any form, in whole or in part, without prior written consent of Renesas Electronics.
- 12. Please contact a Renesas Electronics sales office if you have any questions regarding the information contained in this document or Renesas Electronics products, or if you have any other inquiries.
- (Note 1) "Renesas Electronics" as used in this document means Renesas Electronics Corporation and also includes its majorityowned subsidiaries.
- (Note 2) "Renesas Electronics product(s)" means any product developed or manufactured by or for Renesas Electronics.

# **Regarding the change of names mentioned in the document, such as Hitachi Electric and Hitachi XX, to Renesas Technology Corp.**

The semiconductor operations of Mitsubishi Electric and Hitachi were transferred to Renesas Technology Corporation on April 1st 2003. These operations include microcomputer, logic, analog and discrete devices, and memory chips other than DRAMs (flash memory, SRAMs etc.) Accordingly, although Hitachi, Hitachi, Ltd., Hitachi Semiconductors, and other Hitachi brand names are mentioned in the document, these names have in fact all been changed to Renesas Technology Corp. Thank you for your understanding. Except for our corporate trademark, logo and corporate statement, no changes whatsoever have been made to the contents of the document, and these changes do not constitute any alteration to the contents of the document itself.

Renesas Technology Home Page: http://www.renesas.com

Renesas Technology Corp. Customer Support Dept. April 1, 2003

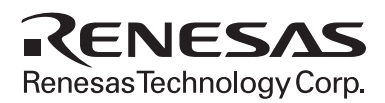

# F-ZTAT<sup>™</sup> Microcomputer On-Board Programming Adapter Board HS0008EASF4H User's Manual

**Renesas Electronics** www.renesas-electoronics.com

# **Cautions**

- 1. Hitachi neither warrants nor grants licenses of any rights of Hitachi's or any third party's patent, copyright, trademark, or other intellectual property rights for information contained in this document. Hitachi bears no responsibility for problems that may arise with third party's rights, including intellectual property rights, in connection with use of the information contained in this document.
- 2. Products and product specifications may be subject to change without notice. Confirm that you have received the latest product standards or specifications before final design, purchase or use.
- 3. Hitachi makes every attempt to ensure that its products are of high quality and reliability. However, contact Hitachi's sales office before using the product in an application that demands especially high quality and reliability or where its failure or malfunction may directly threaten human life or cause risk of bodily injury, such as aerospace, aeronautics, nuclear power, combustion control, transportation, traffic, safety equipment or medical equipment for life support.
- 4. Design your application so that the product is used within the ranges guaranteed by Hitachi particularly for maximum rating, operating supply voltage range, heat radiation characteristics, installation conditions and other characteristics. Hitachi bears no responsibility for failure or damage when used beyond the guaranteed ranges. Even within the guaranteed ranges, consider normally foreseeable failure rates or failure modes in semiconductor devices and employ systemic measures such as fail-safes, so that the equipment incorporating Hitachi product does not cause bodily injury, fire or other consequential damage due to operation of the Hitachi product.
- 5. This product is not designed to be radiation resistant.
- 6. No one is permitted to reproduce or duplicate, in any form, the whole or part of this document without written approval from Hitachi.
- 7. Contact Hitachi's sales office for any questions regarding this document or Hitachi semiconductor products.

## Contents

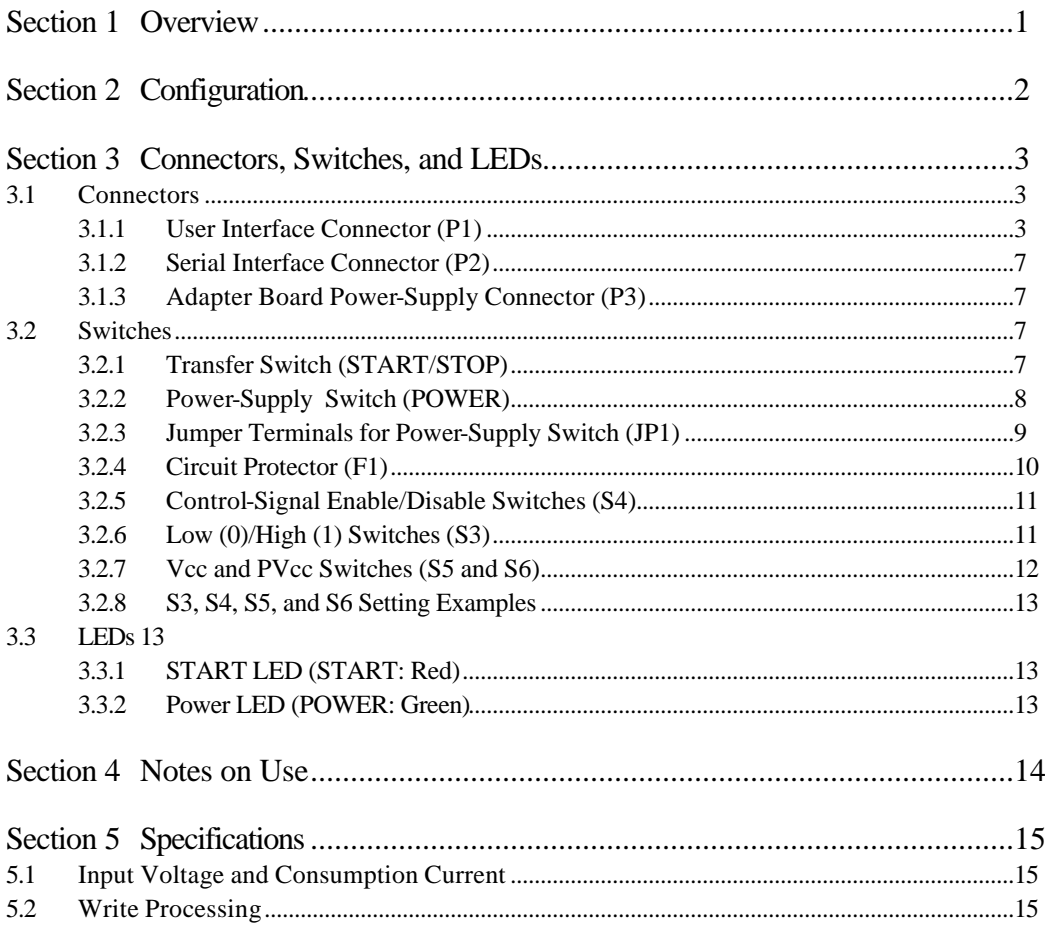

# Section 1 Overview

The adapter board HS0008EASF4H, connected between a host computer and the user system, can write and erase user application programs on the flash memory incorporated in the F-ZTAT\* microcomputer on the user system (on-board) when it is used with the on-board programming tool HS6400FWIW1SF. Therefore, the burden on the peripheral circuit required during on-board programming can be reduced.

A system configuration using the adapter board is shown in figure 1.1. This board can only be used for the F-ZTAT microcomputers that incorporate a flash memory and use Vcc (2.7 V to 5.25 V) and PVcc (2.7 V to 5.25 V).

Note: F-ZTAT (Flexible-Zero Turn Around Time) is a registered trademark of Hitachi, Ltd.

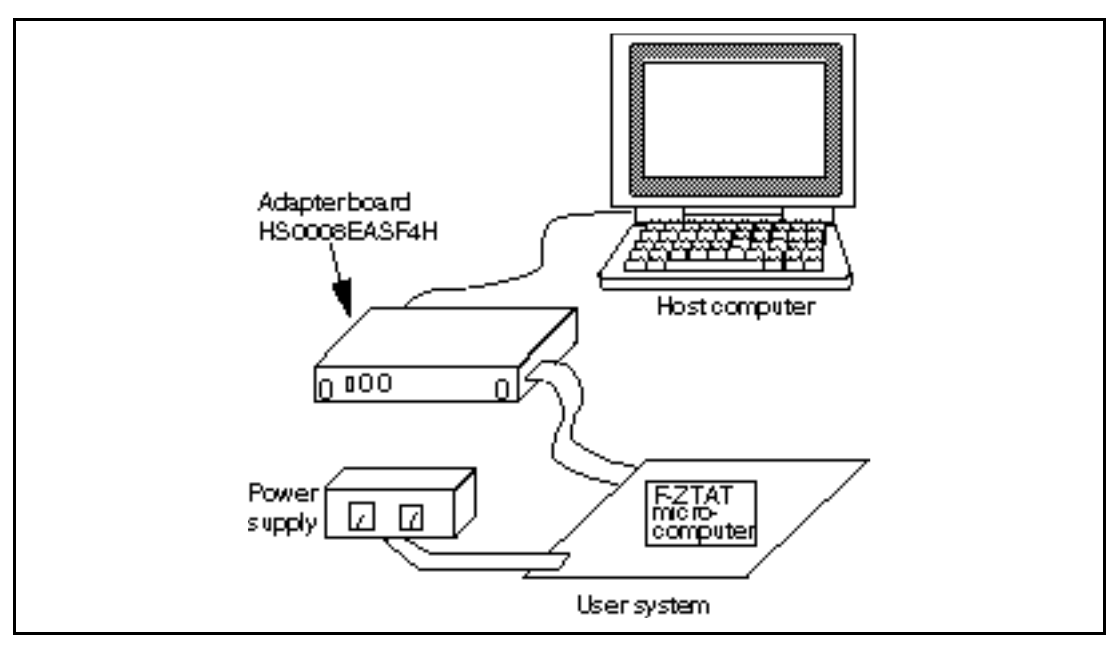

**Figure 1.1 System Configuration Using Adapter Board**

# Section 2 Configuration

The configuration and components of the adapter board are shown in figure 2.1 and table 2.1, respectively.

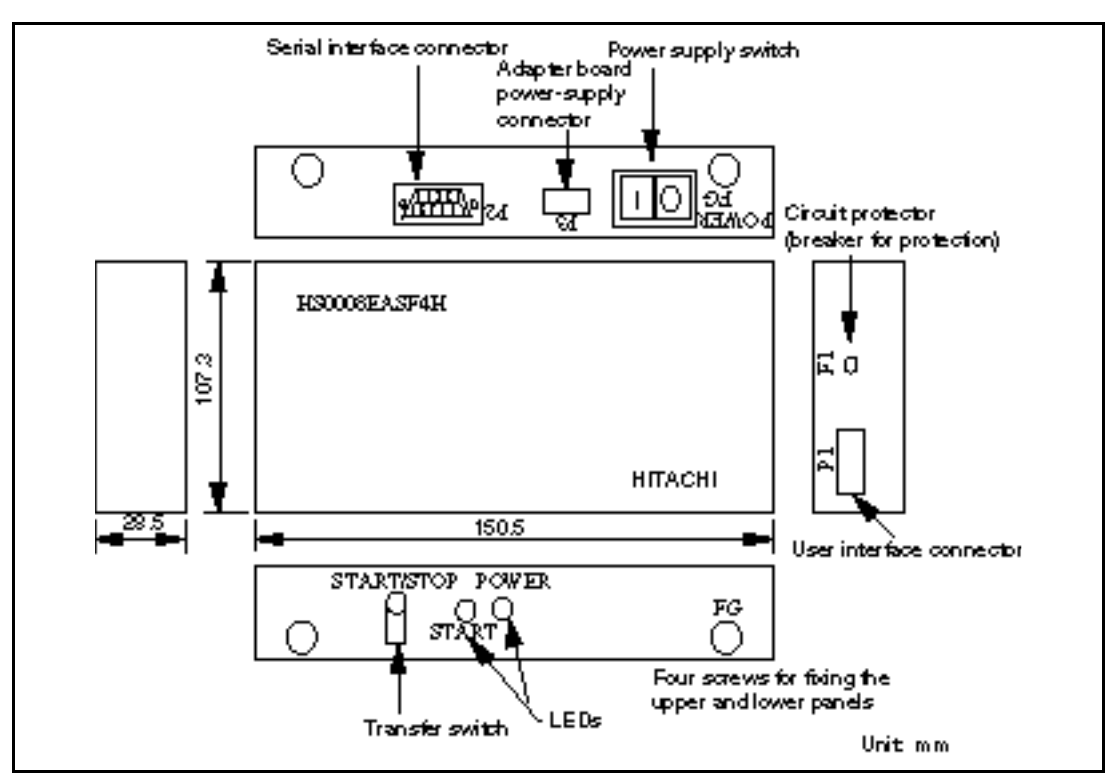

**Figure 2.1 Adapter Board**

#### **Table 2.1 Components**

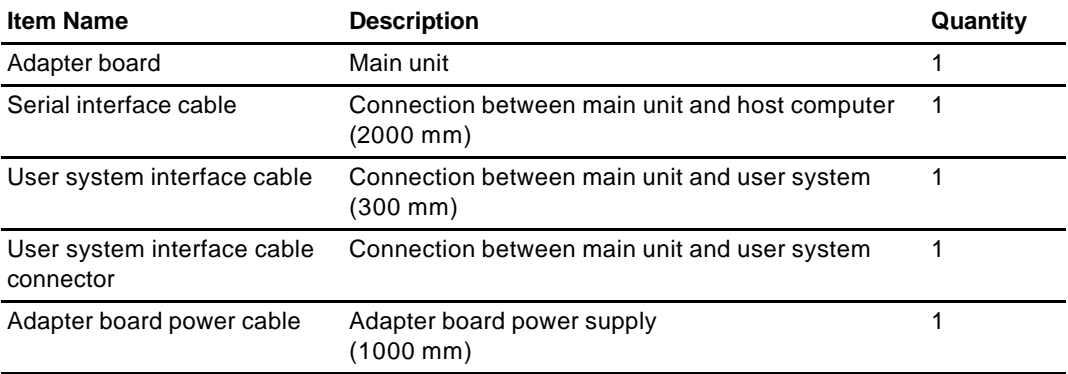

Section 3 Connectors, Switches, and LEDs

## **3.1 Connectors**

This adapter board has connectors P1, P2, and P3.

#### **3.1.1 User Interface Connector (P1)**

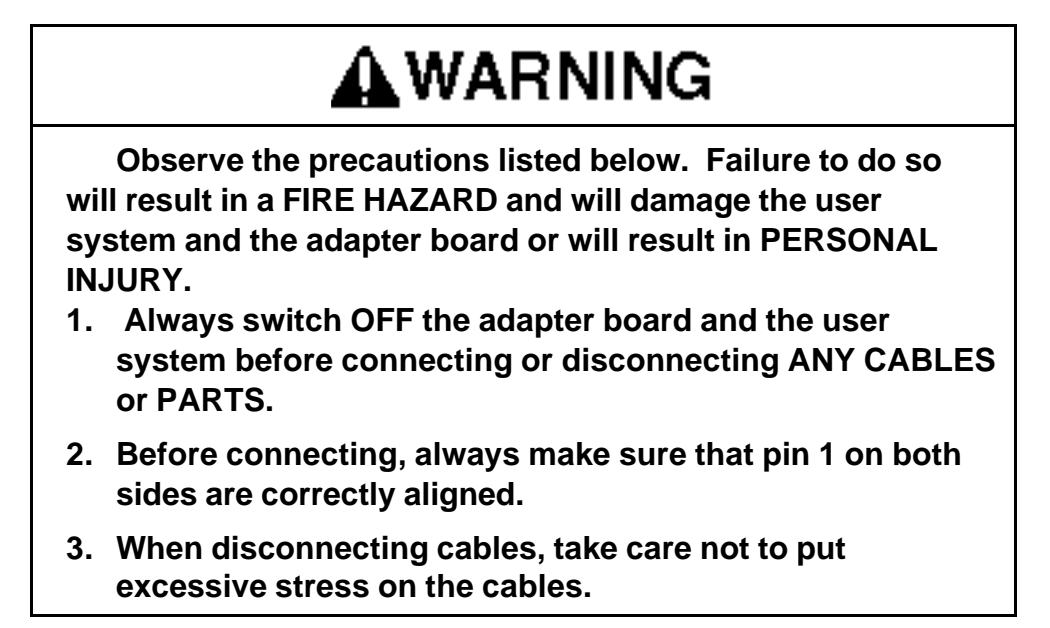

The signals required for writing to flash memory are shown in figures 3.1 and 3.2. Connect the adapter board and the user system using the user system interface cable provided (with an 20-pole connector on each end) and a user system interface cable connector (used for connecting the cable to the user system). The user system interface cable provided straight-matches the pins in the adapter board to those in the user system, as shown in figure 3.2.

3428-6002LCSC (manufactured by Sumitomo 3M Ltd.) is used as a user system interface cable connector.

## **HITACHI**

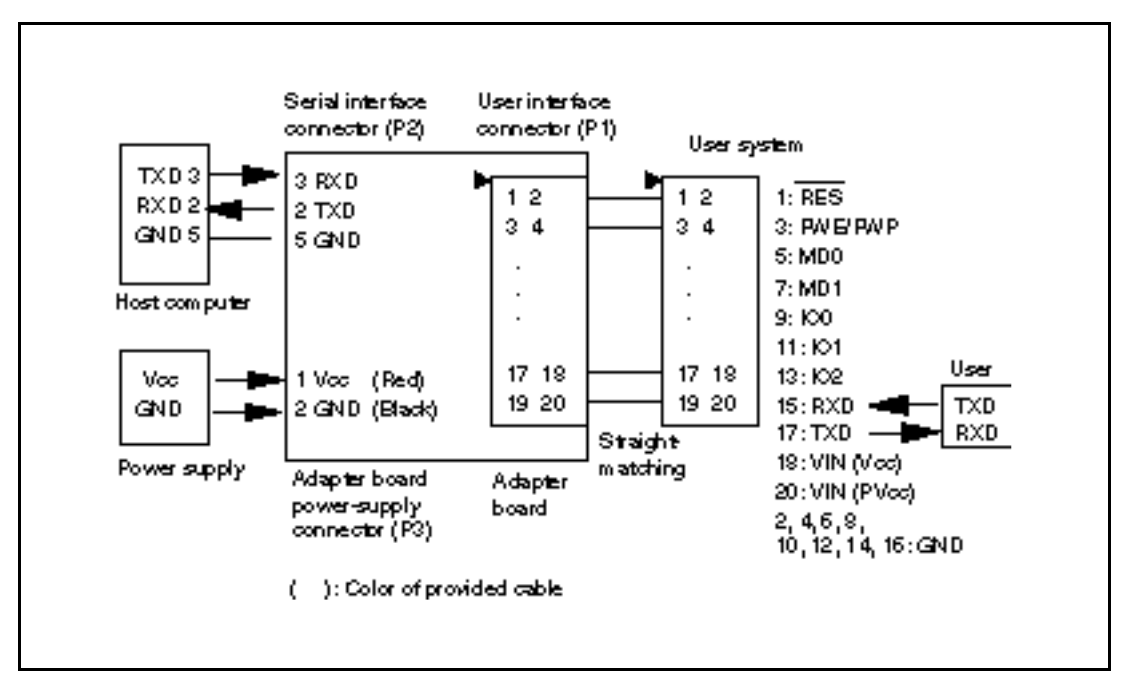

**Figure 3.1 Connector Pin Location**

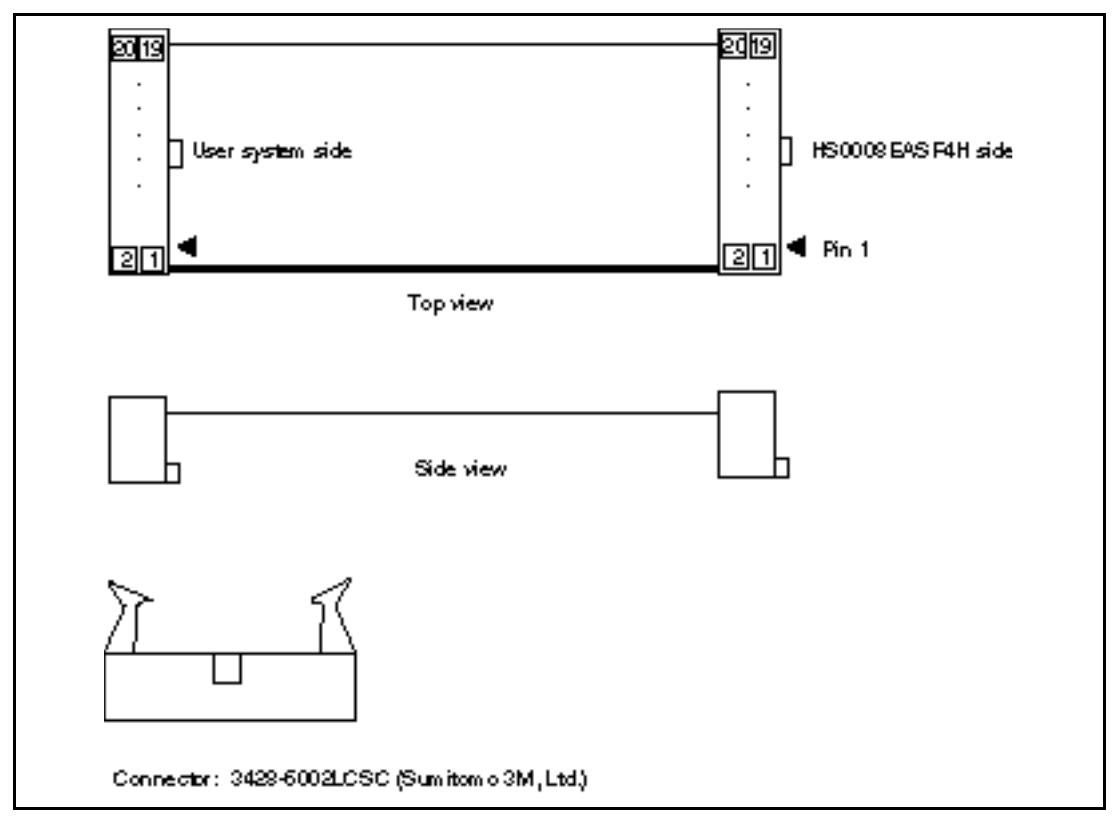

**Figure 3.2 User System Interface Cable**

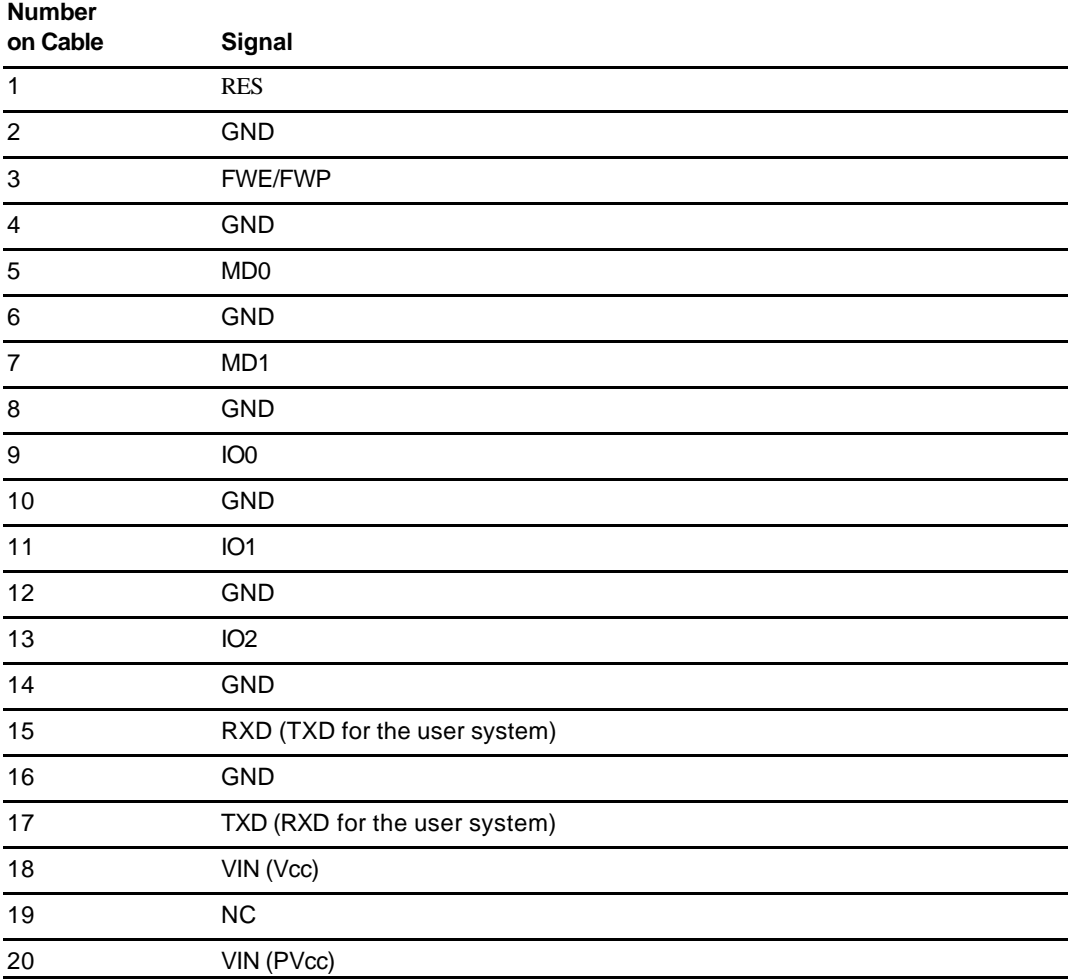

#### **Table 3.1 Correspondence between Signals and Numbers Indicated on the User System Interface Cable**

If the device has Vcc and PVcc, provide Vcc (pin 18) and PVcc (pin 20) to the VIN pin of the P1 connector. If the condition is  $Vec = PVec$  and the device that does not have both Vcc and PVcc is used, provide Vcc (pin 18) or PVcc (pin 20) to the two VIN pins of the P1 connector.

When the target microcomputer requires port control during on-board programming, connect necessary port signals. For details, refer to table 3.5 in section 3.2.8, S3, S4, S5, and S6 Setting Examples.

#### **3.1.2 Serial Interface Connector (P2)**

Connect the adapter board and host computer using the serial interface cable provided.

#### **3.1.3 Adapter Board Power-Supply Connector (P3)**

Supply power to the adapter board from the user system power supply (Vcc: 2.7 V to 5.25 V, PVcc: 2.7 V to 5.25 V) via the VIN pin of the user system interface cable.

If the device does not use the PVcc, provide Vcc to the two VIN pins.

If the current supply capability of the user system power supply is insufficient, power (Vcc 5 V  $\pm$ 5%) can be supplied using a separate power supply from the P3 connector to the adapter board.

## **3.2 Switches**

## **3.2.1 Transfer Switch (START/STOP)**

When this switch is pressed once, a programming control is initiated. In this case, the START LED (red) is turned on. When this switch is pressed again after program transfer, the programming control is terminated. At this time, the START LED (red) is turned off.

# **CAUTION**

**After program transfer, press the transfer switch (START/STOP) and confirm that the START LED (red) is turned off. If the user system power supply VIN (Vcc: 2.7 V to 5.25 V, PVcc: 2.7 V to 5.25 V) is turned off while the START LED is on, the user system will be damaged.**

For details on activating the on-board programming tool, refer to the On-Board Programming Tool User's Manual.

Activate the on-board programming tool, and select the boot mode or user program mode displayed on the host computer. The hardware setting sequence is displayed. **Then press the transfer switch.** The START LED (red) is turned on and a programming control is initiated.

After programming the flash memory in the selected mode, confirm the end message, **press the transfer switch again,** and complete the programming control. At this time, the START LED is turned off.

#### **3.2.2 Power-Supply Switch (POWER)**

The following two power-supply methods are available for this adapter board.

- Power is supplied from the user system power supply via the user system interface cable and connector (VIN pin).
- As a countermeasure against insufficient current supply by the above method, power is supplied through the power-supply connector (P3). In this case, the user must prepare a separate power supply.

Vcc 5 V  $\pm$  5% is supplied to the power-supply connector (P3) of the adapter board. This switch works as the power-supply switch (on and off) of the adapter board only when power is supplied from the power-supply connector (P3) of the adapter board. (Refer to figure 3.3.) In this case, power also needs to be supplied through the VIN pin of the user system interface cable.

When power is supplied to the adapter board only from the user system power supply, this powersupply switch does not work. In this case, the power-supply switch on the user system is used as the power-supply switch for the adapter board.

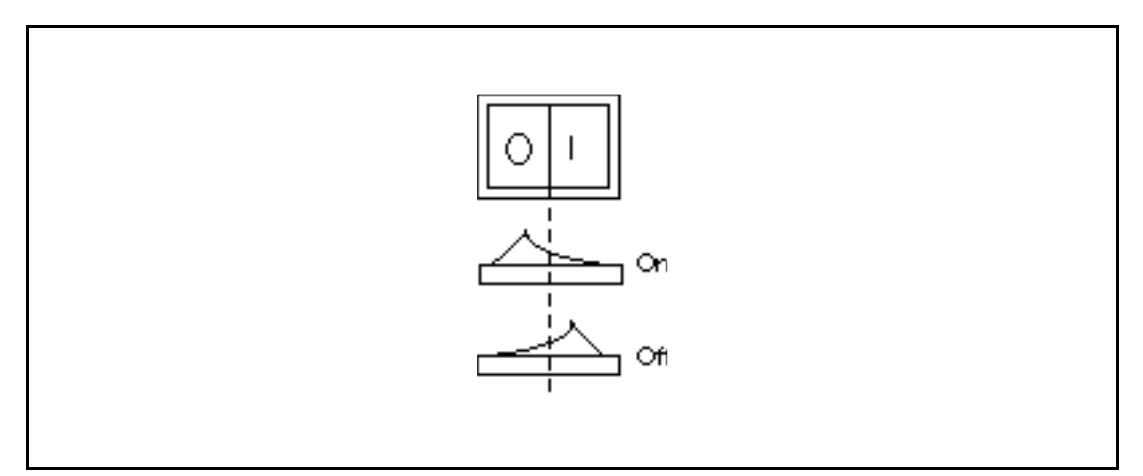

**Figure 3.3 Power-Supply Switch (POWER)**

#### **3.2.3 Jumper Terminals for Power-Supply Switch (JP1)**

The jumper terminals are inside the chassis. Open the upper panel by removing the screw in each corner attaching the upper and lower panels. After jumper setting, close the chassis by re-fixing the screws.

The following two methods are available for supplying power to the adapter board; appropriate jumper setting is required for these jumper terminals.

- To supply power from the user system via the user system interface cable connector (VIN pin), insert a jumper into 2 and 3.
- To supply power from power-supply connector (P3), prepare a power supply for the adapter board. Insert a jumper into 1 and 2 (default setting at shipment).

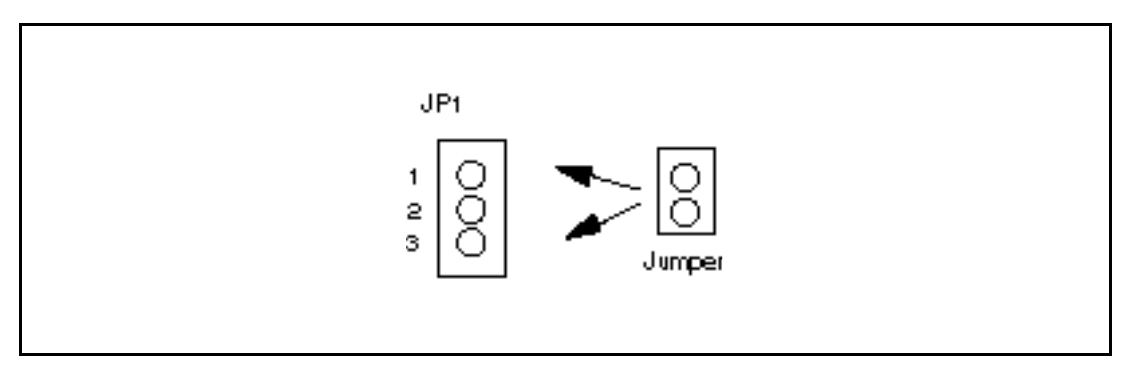

**Figure 3.4 Jumper Terminals for Power-Supply Switch (JP1)**

#### **3.2.4 Circuit Protector (F1)**

This adapter board is provided with a resumable circuit protector on the input section of the user system power supply to prevent damage to the system. If the circuit protector is turned off due to erroneous power-supply connection or excessive current (1 A or more), check the system, then return the circuit protector to the original state by pressing the switch in the hole with a thin pin or wire to activate the circuit protector (figure 3.5).

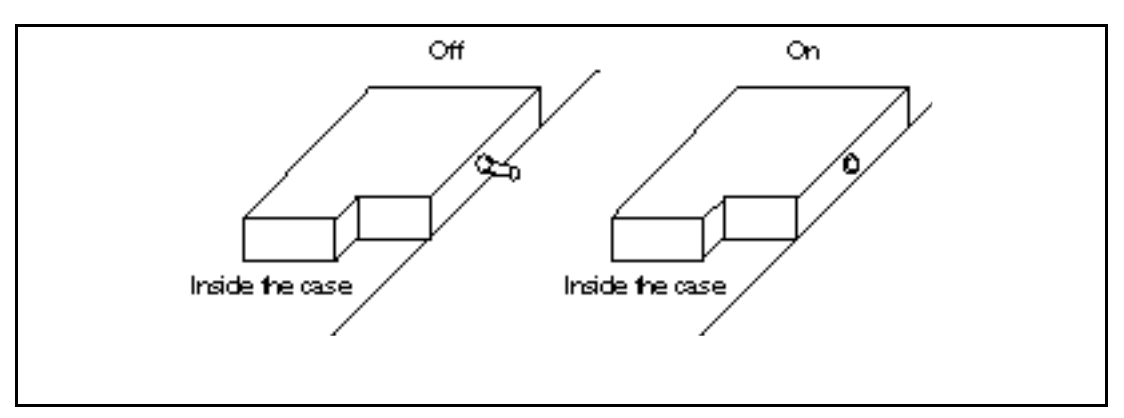

**Figure 3.5 Circuit Protector Setting**

#### **3.2.5 Control-Signal Enable/Disable Switches (S4)**

This adapter board is provided with switches so that each control signal can be enabled or disabled separately, as shown in table 3.2; the control-signal switches that are necessary to program the

F-ZTAT microcomputer should be set to E. These switches are inside the case. Open the upper panel by removing the screw in each corner between the upper and lower panels. After switch setting, reclose the case and refasten the screws.

| Signal            | Е       | D        |
|-------------------|---------|----------|
| <b>FWE (S4-1)</b> | Enabled | Disabled |
| MD0 (S4-2)        | Enabled | Disabled |
| MD1 (S4-3)        | Enabled | Disabled |
| $IO0 (S4-4)$      | Enabled | Disabled |
| IO1 (S4-5)        | Enabled | Disabled |
| $IO2 (S4-6)$      | Enabled | Disabled |

**Table 3.2 Control-Signal Enable/Disable Switches (S4)**

#### **3.2.6 Low (0)/High (1) Switches (S3)**

Level 0 or 1 can be selected by enabling the enable/disable switch (S4) (see table 3.2). Select 0 or 1 for the control signals according to the F-ZTAT microcomputer you are using (to program the F-ZTAT microcomputer). These switches are inside the case. Open the upper panel by removing the screw in each corner between the upper and lower panels. After switch setting, reclose the case and refasten the screws.

#### **Table 3.3 Low (0)/High (1) Switches (S3)**

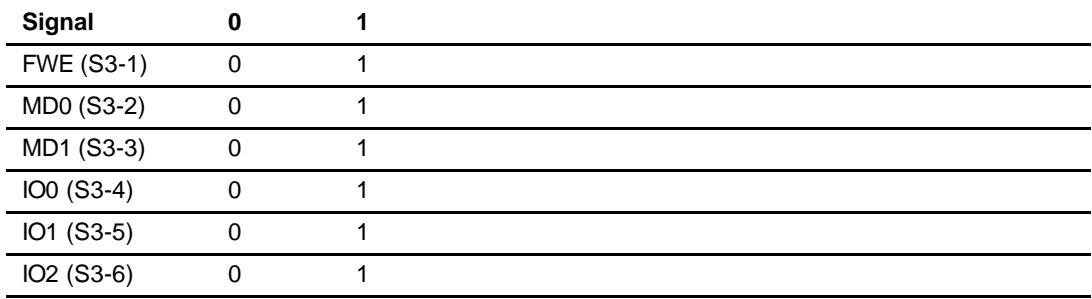

#### **3.2.7 Vcc and PVcc Switches (S5 and S6)**

Select Vcc or PVcc level for the control signals according to the F-ZTAT microcomputer you are using (to program the F-ZTAT microcomputer). The Vcc or PVcc level can be selected by the switch settings of S5 and S6 (see table 3.4). The switches are inside the case. Open the upper panel by removing the screw in each corner between the upper and lower panels. After switch setting, reclose the case and refasten the screws.

| Signal            | Р           | ۷   |
|-------------------|-------------|-----|
| <b>FWE (S5-1)</b> | <b>PVcc</b> | Vcc |
| MD0 (S5-2)        | <b>PVcc</b> | Vcc |
| MD1 (S5-3)        | <b>PVcc</b> | Vcc |
| $IOO (S5-4)$      | <b>PVcc</b> | Vcc |
| IO1 (S6-1)        | <b>PVcc</b> | Vcc |
| IO2 (S6-2)        | <b>PVcc</b> | Vcc |

**Table 3.4 Vcc and PVcc Switches (S5 and S6)**

#### **3.2.8 S3, S4, S5, and S6 Setting Examples**

Table 3.5 shows examples of S3 to S6 switch settings for on-board programming in boot mode. When using an F-ZTAT microcomputer that is not listed in table 3.5, refer to the corresponding hardware manual.

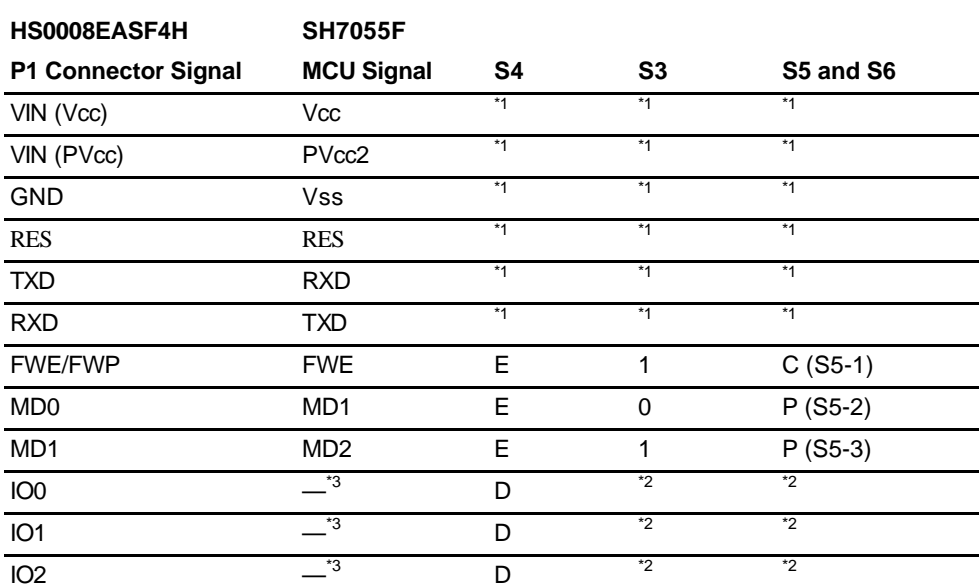

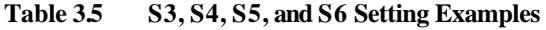

Notes: 1. The P1 connector signals and MCU signals on the user system must always be connected regardless of the S3, S4, S5, and S6 settings.

- 2. Either setting is available.
- 3. Need not be connected.

## **3.3 LEDs**

#### **3.3.1 START LED (START: Red)**

This LED is turned on or off when the transfer switch (START/STOP) is pressed.

#### **3.3.2 Power LED (POWER: Green)**

This LED is on while the user system power supply VIN (Vcc: 2.7 V to 5.25 V, PVcc: 2.7 V to 5.25 V) or the power supply Vcc (5 V  $\pm$  5%) dedicated to the adapter board is supplied.

## Section 4 Notes on Use

- 1. The RES pin of the adapter board is an open-collector output. Pull up the RES pin on the user system using a 1-kΩ resistor.
- 2. Do not directly connect control signals FWP/FWE, MD0, MD1, IO0, IO1, or IO2 to Vcc or GND. The user interface of the adapter board is shown figure 4.1. The resistance value is 20  $\Omega$  when analog switch HC4066 is on. It is recommended to pull up or pull down the resistance with 4.7-kΩ or more. (For revision A, 47 kΩ or more is recommended.)
- 3. After program transfer, press the transfer switch (START/STOP) and confirm that the START LED (red) is turned off. If the user system power supply VIN (Vcc: 2.7 V to 5.25 V, PVcc: 2.7 V to 5.25 V) is turned off while the START LED is on, the user system will be damaged.
- 4. The host computer (DOS/V compatible machines) with built-in Pentium<sup>®</sup> can be connected to the adapter board.
- 5. If the device has Vcc and PVcc, provide Vcc (pin 18) and PVcc (pin 20) to the VIN pin of the P1 connector. If the condition is  $Vec = PVec$  and the device that does not have both  $Vec$  and PV $cc$ is used, provide Vcc (pin 18) or PVcc (pin 20) to the two VIN pins of the P1 connector.

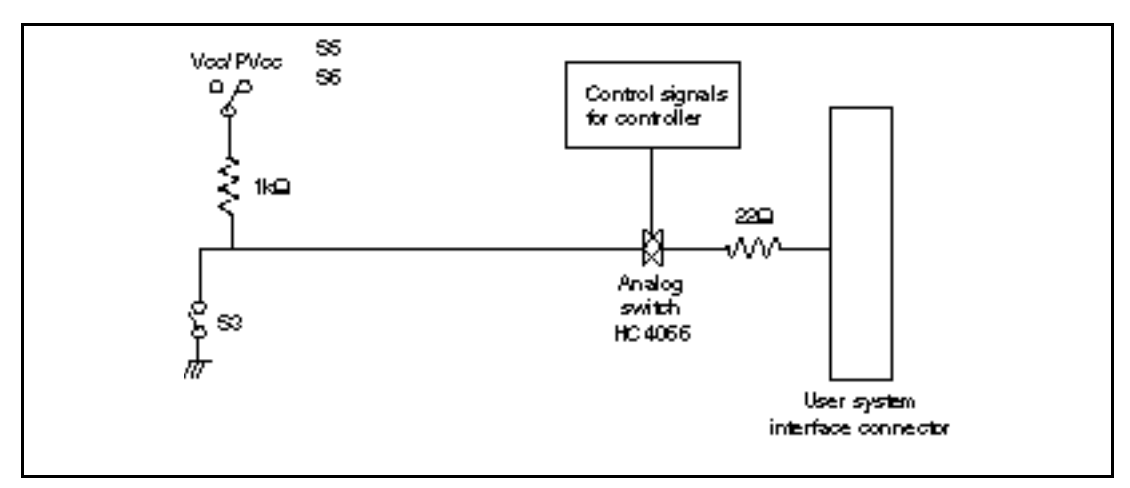

**Figure 4.1 Control-Signal Circuit Example**

## Section 5 Specifications

## **5.1 Input Voltage and Consumption Current**

- Power-supply input (VIN) from the user interface connector (Vcc: 2.7 V to 5.25 V, PVcc: 2.7 V to 5.25 V)
- Power-supply input (Vcc) from the P3 connector of the adapter board:  $5 V \pm 5\%$
- Consumption current: 200 mA at 5 V or 330 mA at 3 V

## **5.2 Write Processing**

- 1. When the transfer switch is pressed, the RES signal is held to the low level for 500 ms.
- 2. After 10 ms of the falling edge of the RES signal, 2.7- to 5.25-V application to the FWE/FWP pin starts or stops (figure 5.1).

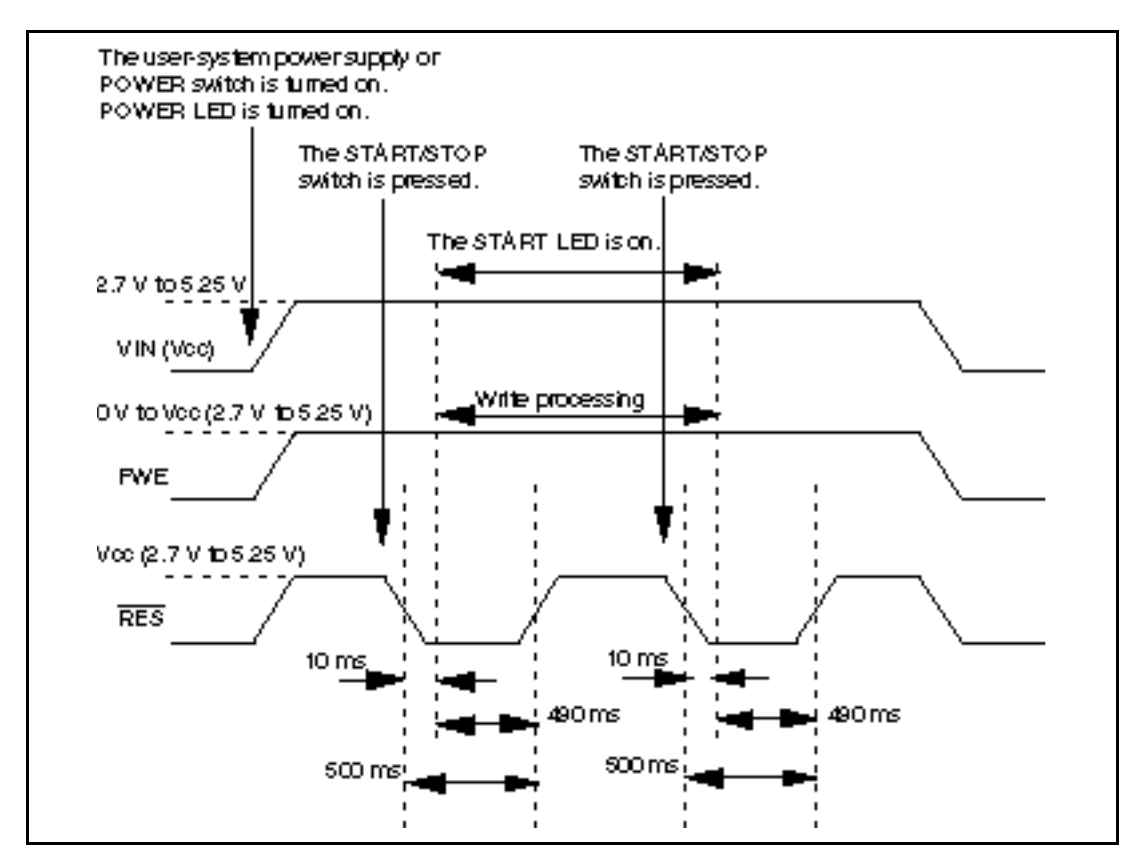

**Figure 5.1 Reset Signal, 2.7- to 5.25-V Application, and Stop Timing**